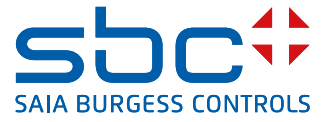

# **PCD1.G5010-A20** RIO E-Line 12DI, 4Rel, 12AI, 8AO Primi passi con FW 1.08.xx

I moduli RIO E-Line serie L sono controllati tramite protocolli S-Bus e Modbus di comunicazione seriale RS-485 per l'automazione decentralizzata con componenti di qualità industriale. Il mix di punti dati è progettato appositamente per applicazioni di informatizzazione degli edifici.

Il design compatto a norma DIN43880 permette l'impiego in scatole di distribuzione elettrica persino negli spazi più ristretti. L'installazione e la manutenzione

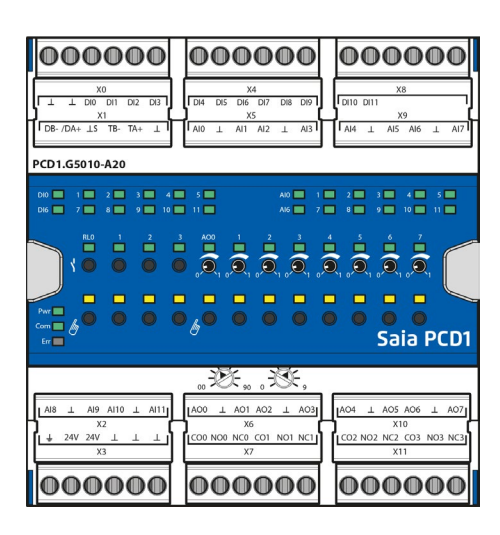

sono agevolate dalla forzatura manuale locale per ogni uscita. È inoltre possibile eseguire interventi di manutenzione in remoto, impiegando l'accesso alla forzatura manuale con interfaccia web nel controllore Saia PCD®. La programmazione è molto efficiente e rapida, utilizzando una libreria FBox completa con modelli web per S-Bus. I singoli programmi possono accedere direttamente ai punti dati tramite registri e flag; inoltre, la documentazione completa è disponibile in questa scheda tecnica.

## **Caratteristiche**

- **Protocollo S-Bus ottimizzato per un rapido scambio di dati**
- $\blacktriangleright$  Protocollo Modbus per l'integrazione in installazioni multi-vendor\*
- $\blacktriangleright$  Livello operativo con forzatura locale tramite pulsanti o panello web sul modulo
- ▶ Mix di I/O specifico idoneo agli impianti HVAC
- f Programmazione semplificata impiegando la libreria FBox e i modelli web
- f Hardware industriale in conformità allo standard IEC EN 61131-2
- $\blacktriangleright$  Morsettiere innestabili protette da sportellini
- $\blacktriangleright$  Interfaccia RS-485 isolata elettricamente

\* Per impostazione predefinita, il modulo funziona in modalità dati S-Bus con rilevamento Autobaud. Per configurare Modbus, è richiesta l'applicazione Windows basata su web "E-LineApp".

## **Dati tecnici generici Dimensioni e installazione**

#### **Alimentazione**

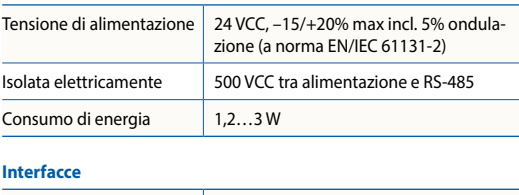

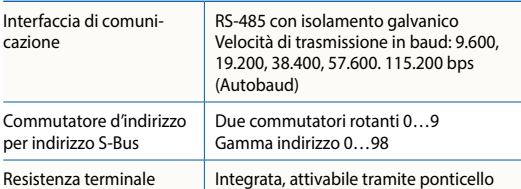

#### **Dati generali**

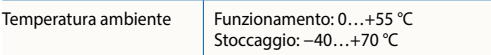

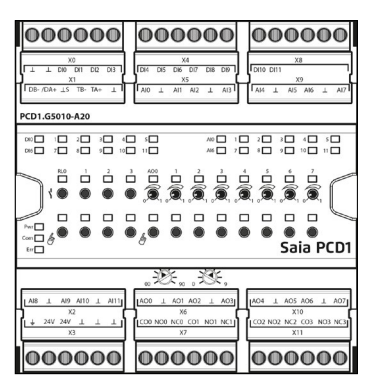

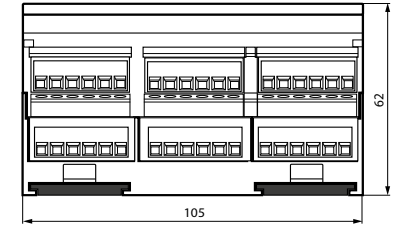

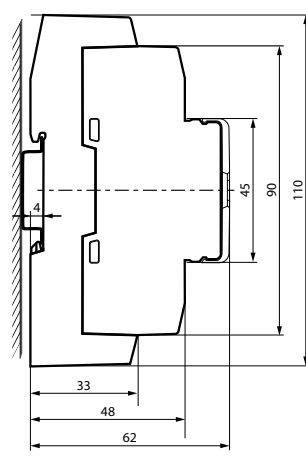

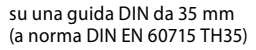

Larghezza alloggiamento 6 UD (105 mm) Compatibile con quadro di controllo elettrico (a norma DIN 43880, misura  $2 \times 55$  mm)

## **Configurazione ingresso**

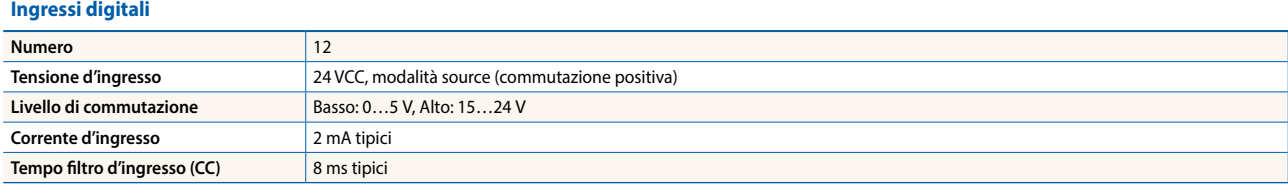

#### **Ingressi analogici**

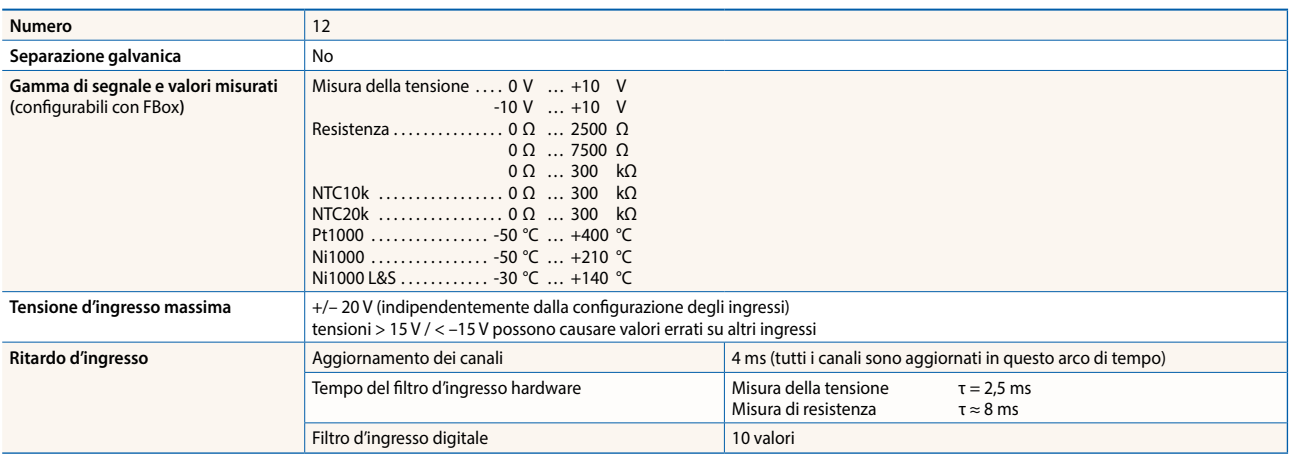

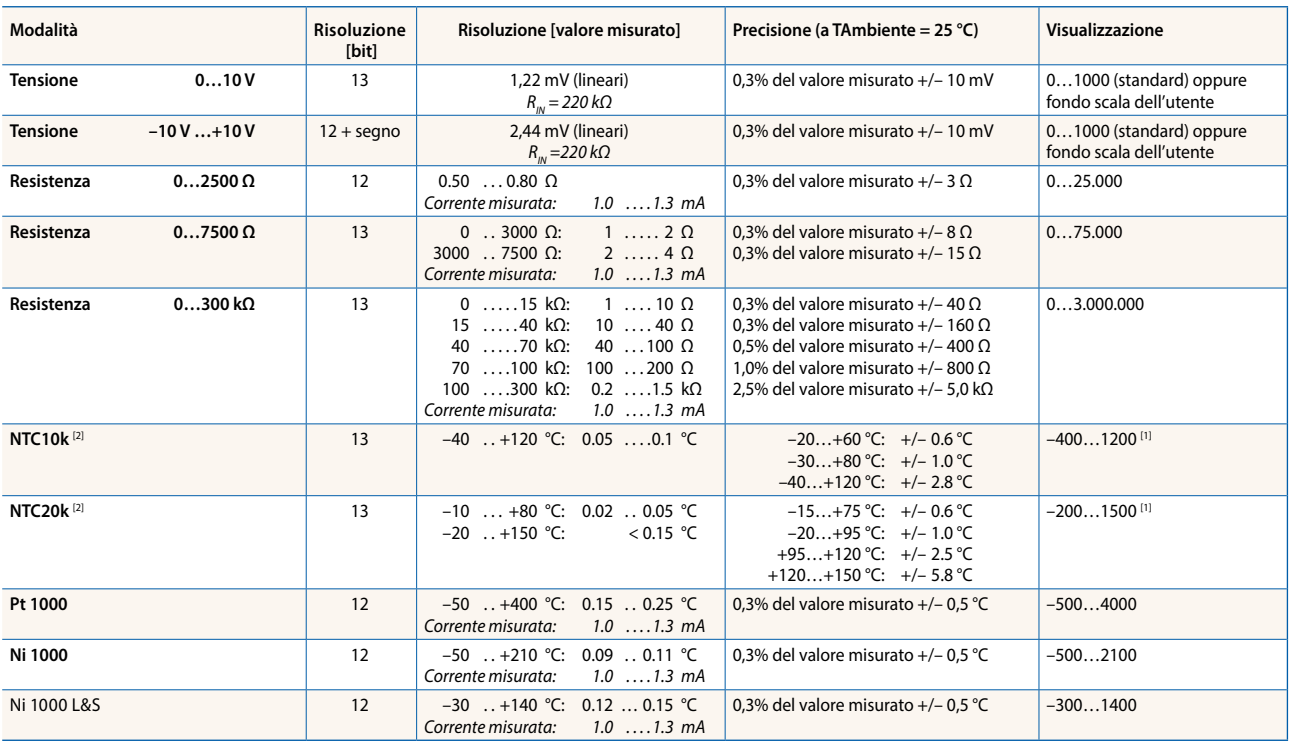

[1] Gli FBox RIO trasmettono il valore 0…300 kΩ.

<sup>[2]</sup> Le curve di temperatura per NTC non sono standardizzate e possono essere differenti in base al costruttore del sensore NTC. Con un FBox di linearizzazione, è possibile utilizzare un file CSV per generare dei valori linearizzati. Il file CSV può essere trovato nella pagina di supporto (vedere l'ultima pagina per il link).

## **Configurazione uscita**

## **Uscite relè**

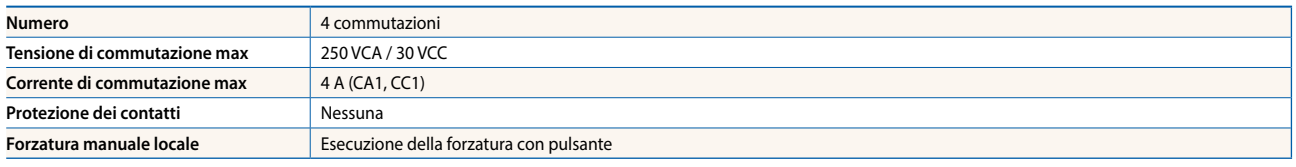

## **Uscite analogiche**

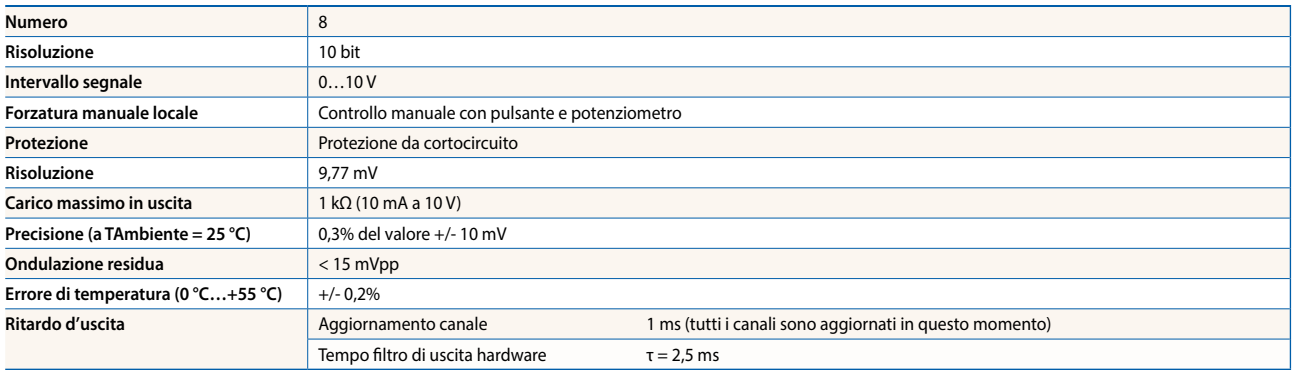

## **Tecnologia terminale**

I terminali a molla innestabili consentono il cablaggio con fili rigidi o flessibili con diametro fino a 1,5 mm². È consentito un massimo di 1 mm² con guaine terminali del cavo.

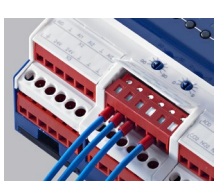

## **Design di collegamento**

Il dispositivo è alimentato con una tensione di 24 VCC.

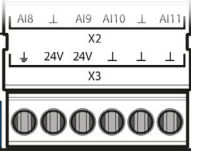

## **Cablaggio bus**

I terminali DB- e /DA+ devono essere impiegati per lo scambio di dati tra i moduli. Il bus è cablato impiegando un terminale per linea bus al fine di non interrompere il collegamento bus quando si rimuove il connettore sui moduli.

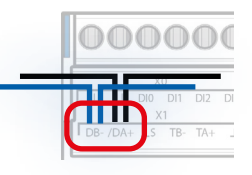

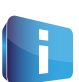

I cavi RS-485 flessibili con sezione non superiore a 0,75 mm<sup>2</sup> devono essere utilizzati per il cablaggio del bus. Per ciascun terminale è consentita una sezione del cavo di 1,5 mm².

Il bus di comunicazione può essere terminato con resistenze terminali interne impiegando ponticelli.

### **Panoramica d'installazione**

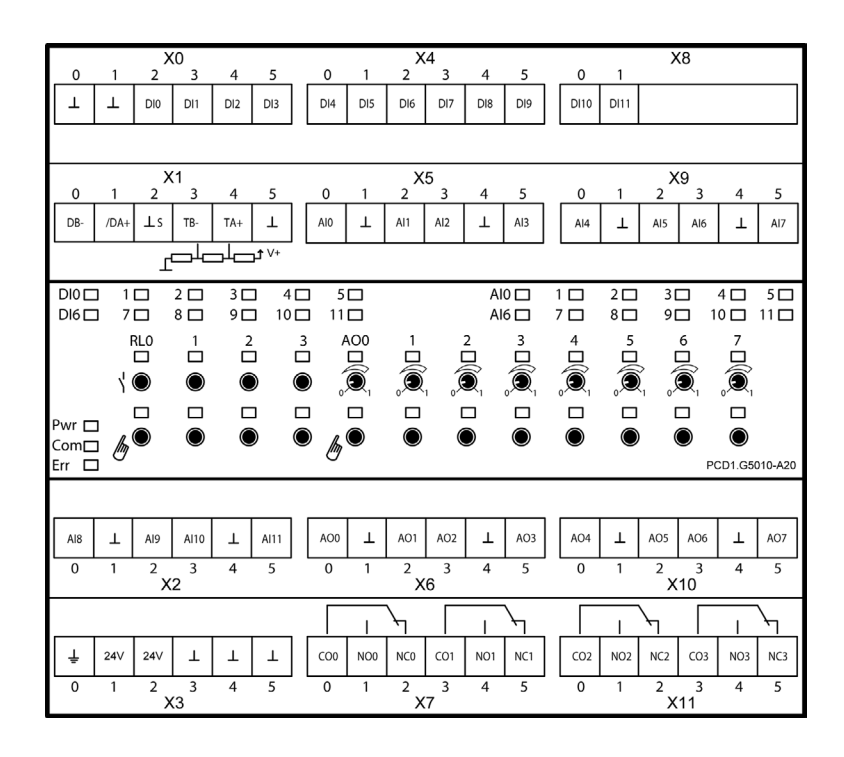

## **Schemi di collegamento**

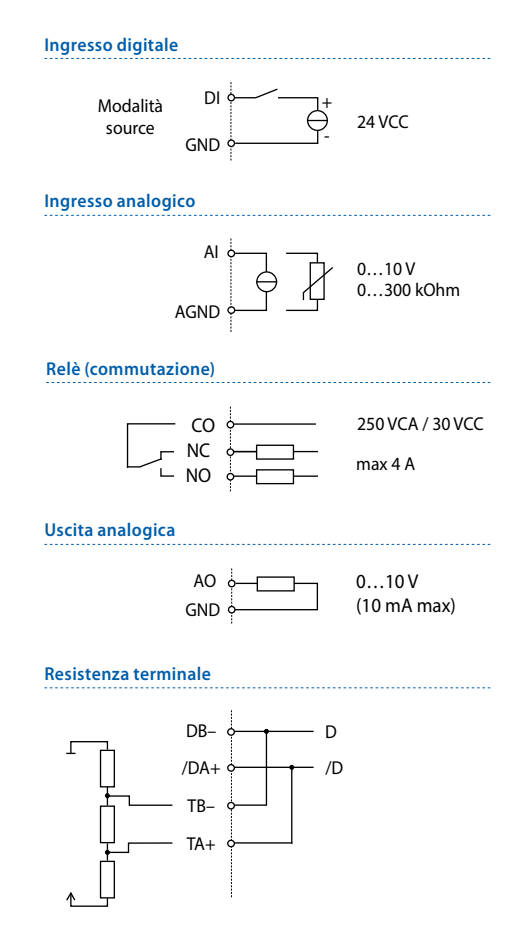

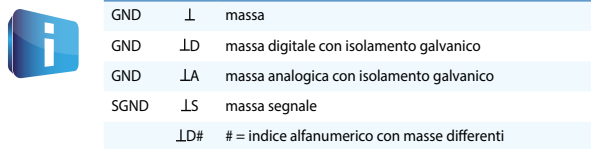

## **Programmazione**

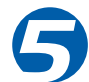

I moduli sono indirizzati e programmati con FBox Fupla Saia PG5®. I modelli web sono disponibili per il funzionamento e la visualizzazione della funzione di forzatura manuale.

#### **Fupla**

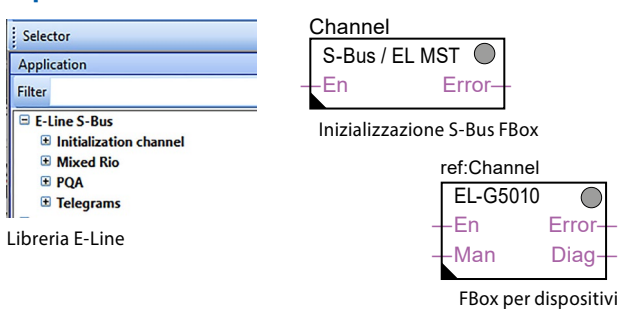

**FBox di comunicazione**

- ▶ Scambio dati per I/O tramite S-Bus ottimizzato
- $\blacktriangleright$  Stato di salvataggio configurabile per l'interruzione o il timeout del bus
- $\blacktriangleright$  Generazione diretta dei simboli
- $\blacktriangleright$  Lettura e scrittura dello stato di forzatura manuale
- ▶ Compatibilità diretta con macro web

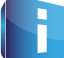

Per ulteriori informazioni, anche sugli FBox supportati, sui primi passi, ecc., visitare il sito web www.sbc-suppor

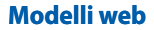

I modelli web sono disponibili per il funzionamento e la visualizzazione della funzione di forzatura manuale.

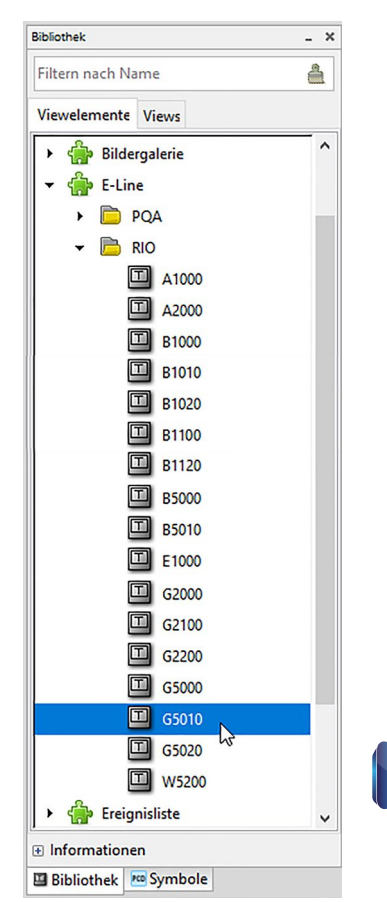

#### **Funzionamento manuale**

Impiegando la funzione di forzatura locale, la messa in esercizio può avere luogo indipendentemente dalla stazione master.

Inoltre, il funzionamento manuale può anche essere controllato in remoto impiegando un touch-panel. Se la linea bus è interrotta, il modulo mantiene i valori impostati manualmente. Il funzionamento manuale tradizionale nello sportello del quadro di comando tramite potenziometri e commutatori può pertanto essere completamente sostituito da questa soluzione.

Cinque modalità operative possono essere selezionate per il funzionamento manuale:

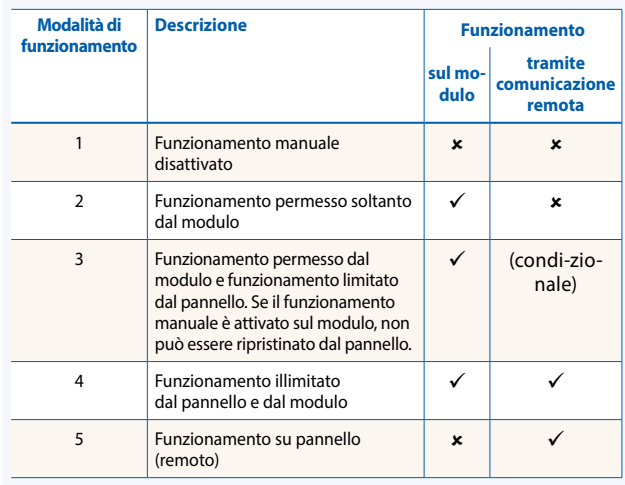

In base all'applicazione, il ripristino di valori impostati manualmente è consentito da un pannello. Per soddisfare questo requisito, è possibile disattivare o limitare l'opzione di funzionamento manuale.

È possibile indirizzare gli ingressi dei moduli RIO E-Line tramite S-Bus standard. Tuttavia, l'FBox della libreria E-Line è impiegato per la configurazione di questi moduli.

Pertanto, si consiglia di utilizzare il protocollo S-Bus ottimizzato e gli FBox corrispondenti dalla libreria E-Line. Non si consiglia il funzionamento in modalità mista.

I moduli RIO E-Line supportano la configurazione del dispositivo con un programma di applicazione Windows collegato tramite USB. Il software d'installazione può essere scaricato dalla pagina di supporto SBC: www.sbc-support.com → Moduli IO RIO E-Line.

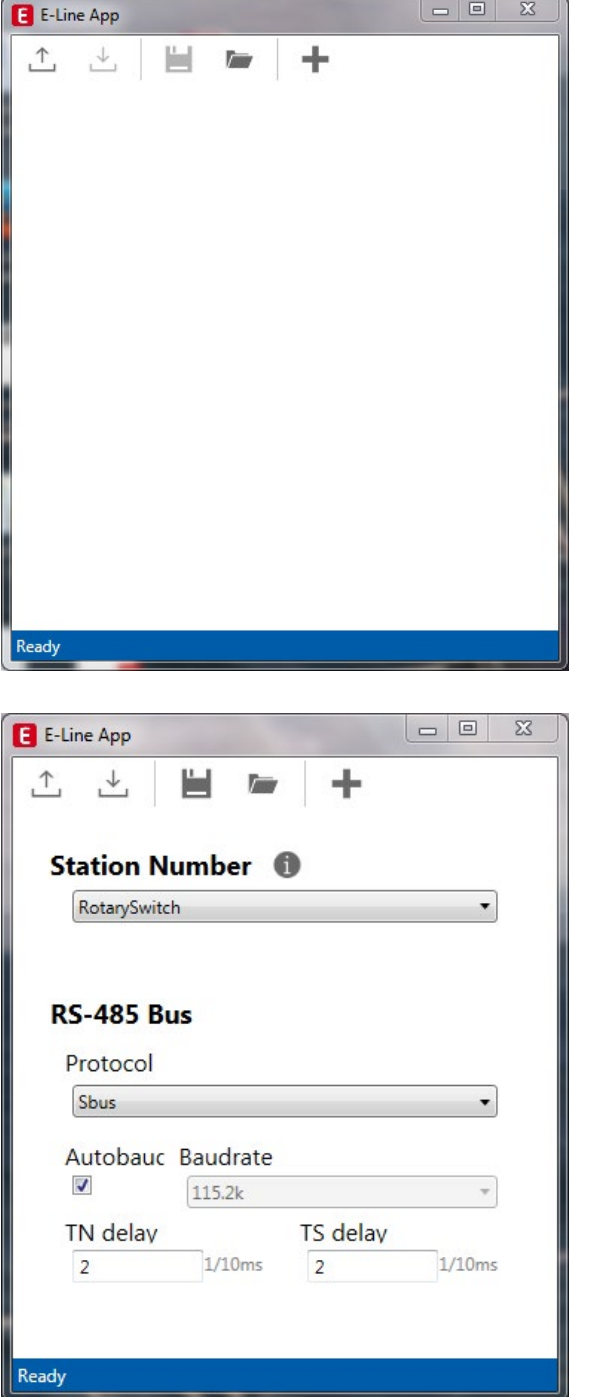

## **Impostazioni S-Bus**

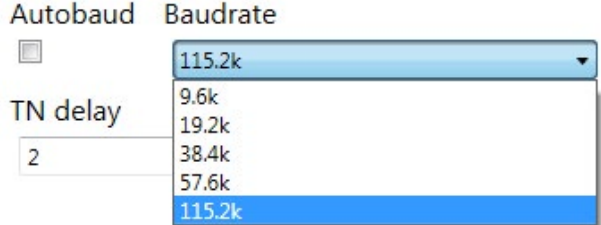

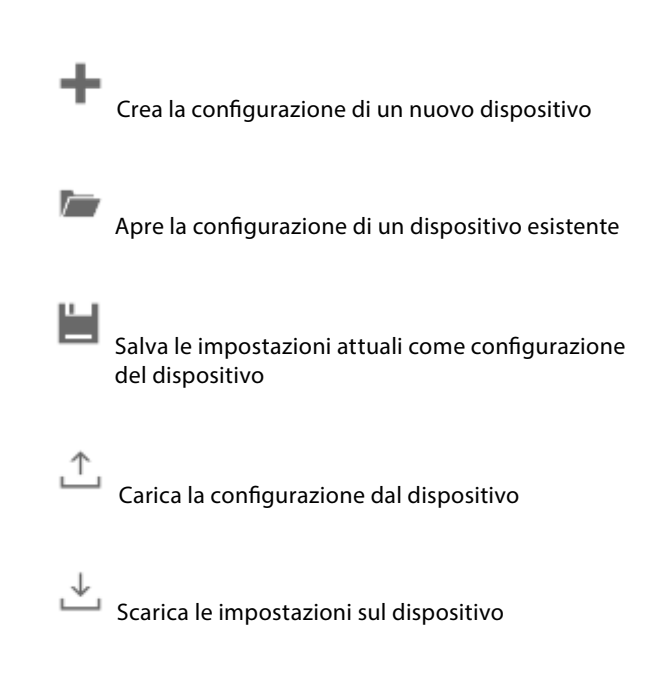

Il numero della stazione può essere impostato con i commutatori rotanti sul dispositivo nell'intervallo 0 … 98. Se i commutatori rotanti sono impostati per posizionarsi su 99, il numero della stazione può esser definito con una configurazione del dispositivo nell'intervallo di 0 … 253.

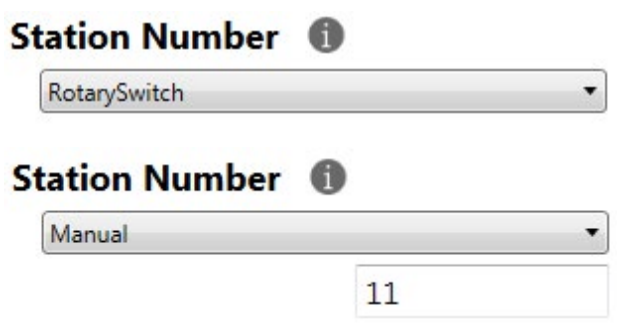

Il protocollo di comunicazione seriale può essere definito come S-Bus o Modbus. Per impostazione predefinita, i moduli sono consegnati dalla fabbrica con S-Bus.

# **RS-485 Bus**

Protocol

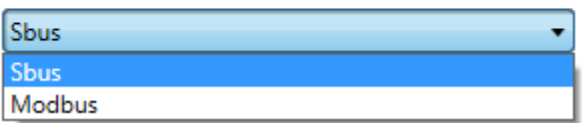

La velocità di trasmissione in baud può essere definita per il rilevamento automatico (impostazione predefinita) o impostata su un valore specifico. La scelta del menu a tendina sarà disponibile quando la casella di controllo "Automatic" è deselezionata.

Le voci "TN delay" e "TS delay" devono essere lasciate con i loro valori d'impostazione predefinita di 2.

## **Impostazioni Modbus**

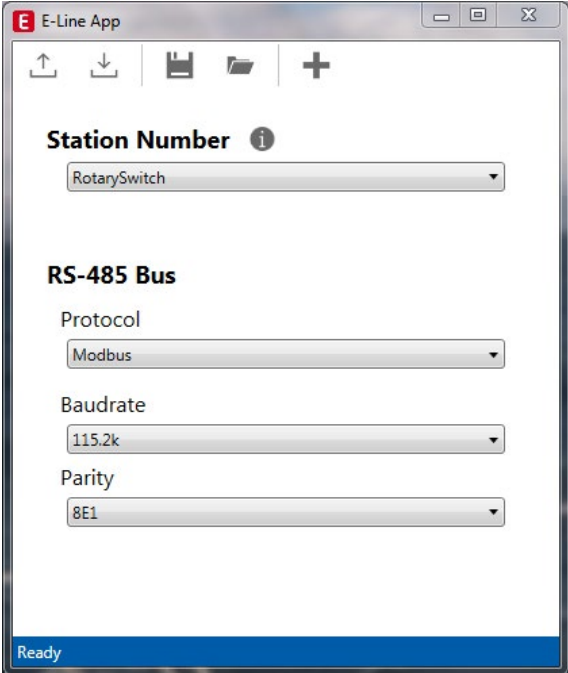

Per impostazione predefinita, la voce "Baudrate" è impostata su 115 k. Può essere definita come opzione dell'elenco.

# Baudrate

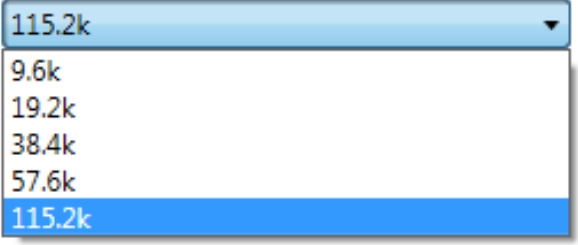

Per la migliore interoperabilità, è possibile impostare anche la modalità "Parity" e il numero di "Stop Bits".

## Parity

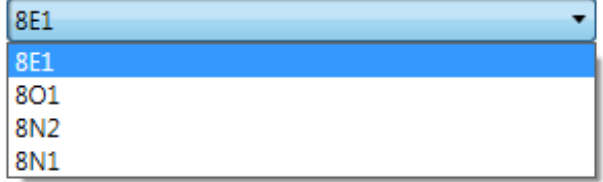

## **Comunicazione S-Bus**

La comunicazione S-Bus si basa sulla modalità Data di S-Bus Saia PCD®. È richiesta soltanto la configurazione di un indirizzo S-Bus univoco nella linea di comunicazione per stabilire una comunicazione tra i controllori Saia PCD® e i moduli RIO E-Line. L'indirizzo può essere impostato con i commutatori rotanti sul lato anteriore del modulo. La velocità di trasmissione in baud sarà acquisita dalla rete per impostazione predefinita in fabbrica. Inoltre, è disponibile un'applicazione basata su web per la configurazione manuale dei parametri. I parametri di configurazione così come lo stato di forzatura manuale e il valore sono salvati in modo non volatile. È necessario considerare il ritardo di circa un secondo tra la modifica dello stato manuale e il salvataggio non volatile.

#### **Indirizzo del dispositivo**

- ▶ 0 ... 98 L'indirizzo è preso dai commutatori rotanti
- f 99 L'indirizzo è preso dalla configurazione del dispositivo. L'indirizzo è impostabile con il software di configurazione E-Line.

#### **Procedura di avvio**

- ▶ Riavvio: Tutte le uscite sono libere (stato Off)
- ► <1 sec. Le uscite con funzionamento manuale sono impostate secondo lo stato prima dello spegnimento.
- $\blacktriangleright$  Uscite in modalità automatica
	- Se nessun telegramma è ricevuto dopo il riavvio nella modalità "safe state power-on timeout", il modulo entra nella modalità di stato sicuro e imposta le uscite tenendo conto dei valori configurati.
	- Una volta ricevuto un telegramma di comando valido, le uscite sono controllate dalla comunicazione. Quando nessun aggiornamento di comunicazione è seguito entro "safe state com. timeout", il modulo entra in uno stato sicuro e imposta le uscite in base ai loro valori configurati.

## **Impiego di FBox specifici per moduli E-Line**

L'impiego di FBox specifici per moduli E-Line dalla libreria Fupla S-Bus E-Line consente una messa in esercizio semplice ed efficiente del RIO E-Line.

L'FBox consente di definire e configurare tutte le funzioni possibili del RIO E-Line come il permesso di forzatura manuale, l'impiego della modalità di stato sicuro, il comportamento, il colore dei LED e via dicendo.

Sullo sfondo, l'FBox utilizza il protocollo rapido "E-Line S-Bus" per una comunicazione ad alta velocità tra il master e il RIO.

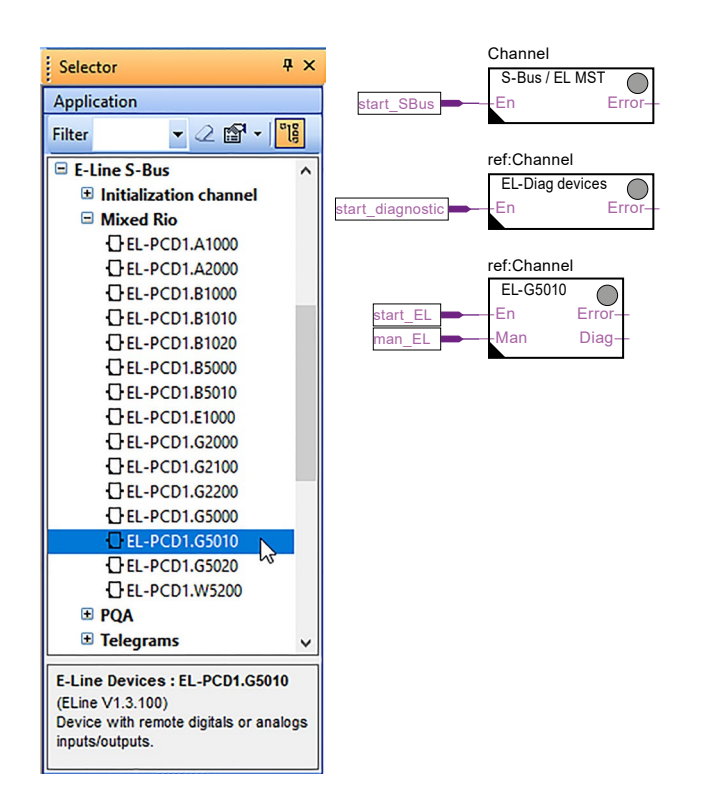

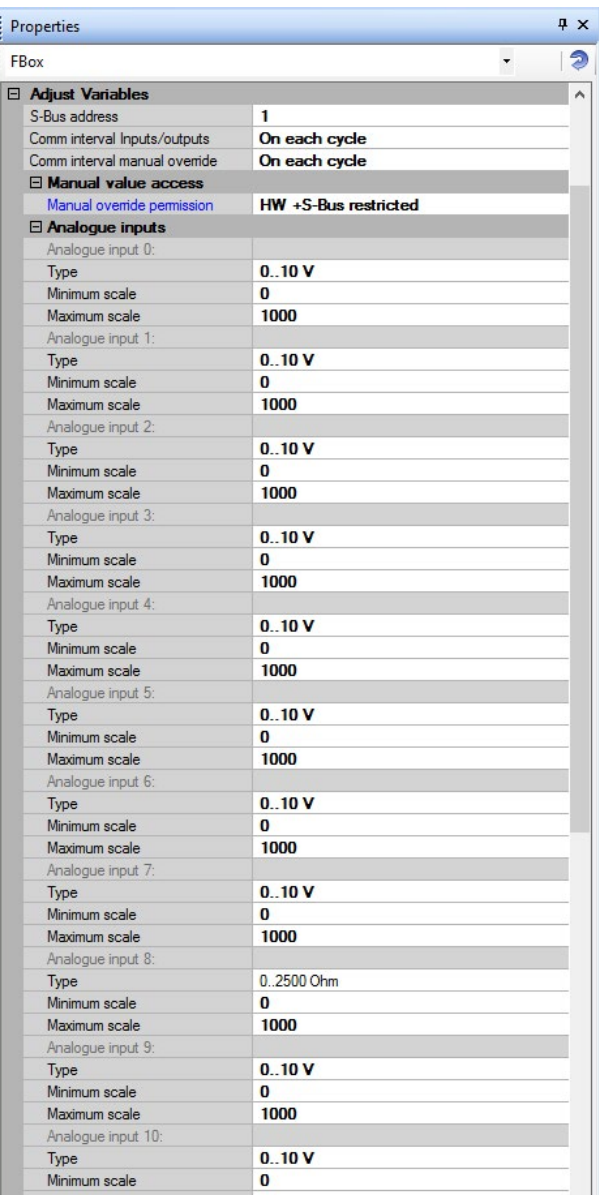

## **Accesso diretto alle risorse RIO con S-Bus standard per l'invio e la ricezione di telegrammi**

Il capitolo che segue descrive le risorse e la mappatura dei parametri per i registri e i flag per la programmazione individuale. Per una programmazione efficiente del PCD, la famiglia di FBox RIO E-Line e i modelli sono idonei per la maggior parte delle applicazioni. Soltanto la programmazione individuale (ad es. l'elenco delle istruzioni) richiede una comunicazione S-Bus standard.

#### **Ingressi digitali**

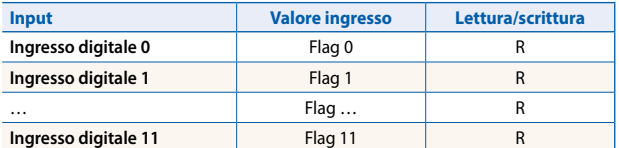

#### **Ingressi analogici**

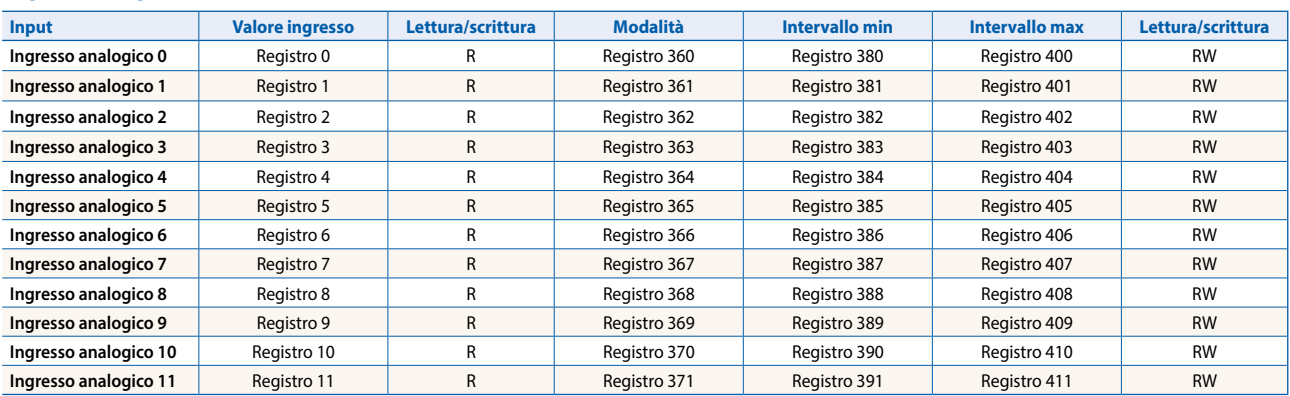

\* Scrivibile soltanto se il permesso S-Bus è impostato nella configurazione, altrimenti la scrittura non ha effetto

\*\* La scrittura su questi registri non ha effetto. Impiegato soltanto se il permesso hardware è impostato nella configurazione

#### **Registro di configurazione della modalità:**

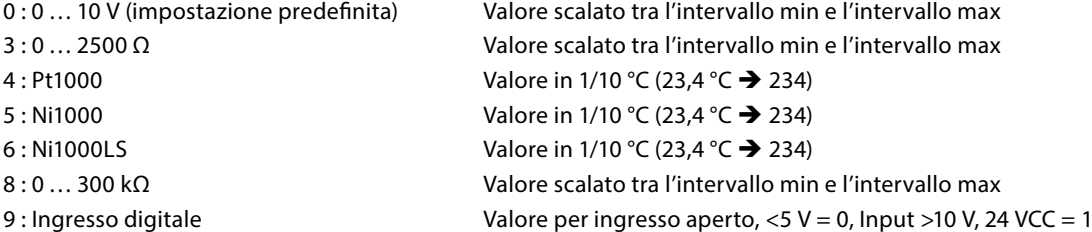

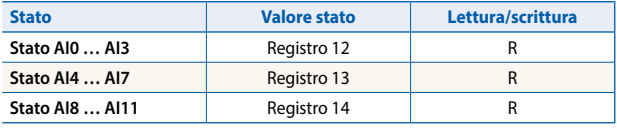

Formato di registro: 1 byte per ciascun stato d'ingresso analogico. (ad es. byte 0: AI0 byte 1: AI1 byte 2: AI2 byte 3: AI3) Bit 0 Ingresso analogico superiore alla gamma Bit 1 Ingresso analogico inferiore alla gamma Lo stato è liberato quando l'ingresso torna allo stato normale **Uscite relè** 

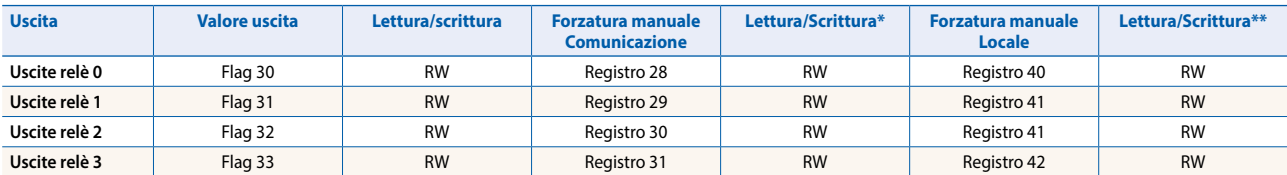

\* Scrivibile soltanto se il permesso S-Bus è impostato nella configurazione, altrimenti la scrittura non ha effetto

\*\* La scrittura su questi registri non ha effetto. Impiegato soltanto se il permesso hardware è impostato nella configurazione

#### **Uscite analogiche**

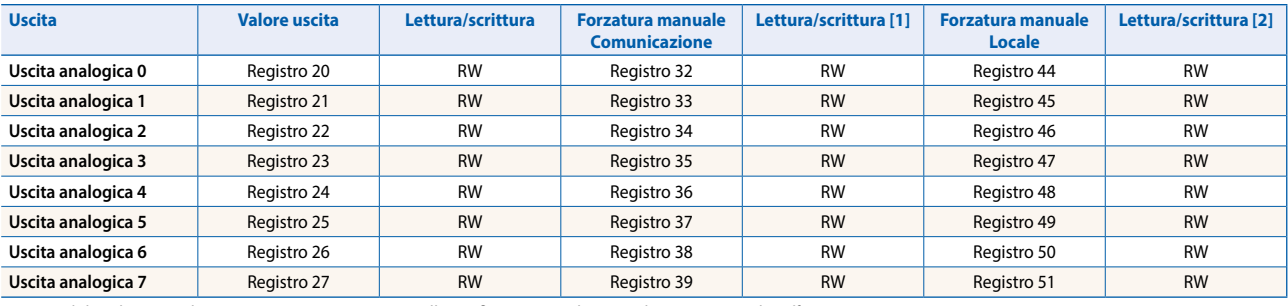

[1] Scrivibile soltanto se il permesso S-Bus è impostato nella configurazione, altrimenti la scrittura non ha effetto

[2] La scrittura su questi registri non ha effetto. Impiegato soltanto se il permesso hardware è impostato nella configurazione

Funzionamento normale: Le uscite sono impostate in base al flag configurato dalla comunicazione. Funzionamento manuale: L'uscita è impostata secondo il comando manuale, i flag di comunicazione sono ignorati. Stato sicuro: Nel caso in cui la comunicazione sia interrotta, è possibile applicare un valore di stato sicuro, consultare la tabella Configurazione dello stato sicuro.

#### **Formato di registro per forzatura manuale tramite S-Bus (reg. 28 … 31, 32 … 39):**

- Bit 0 Valore di uscita corrente
- Bit 30 1: uscita attivata in forzatura manuale tramite S-Bus
- Bit 31 1: uscita attivata in forzatura manuale tramite pulsanti locali

#### **Formato di registro per forzatura manuale locale (reg. 40 … 43, 44 … 51):**

- Bit 0 Valore di uscita corrente
- Bit 31 1: uscita attivata in forzatura manuale tramite pulsanti locali

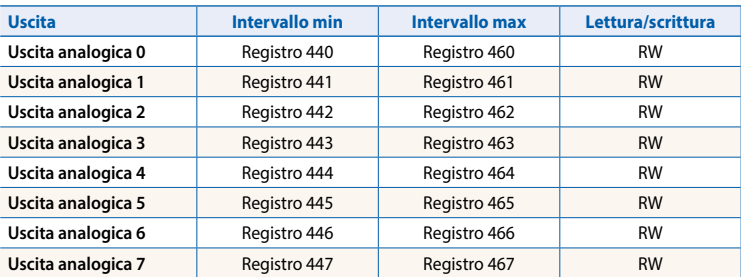

Valore di uscita 0…10 V == Valore di registro intervallo min … intervallo max

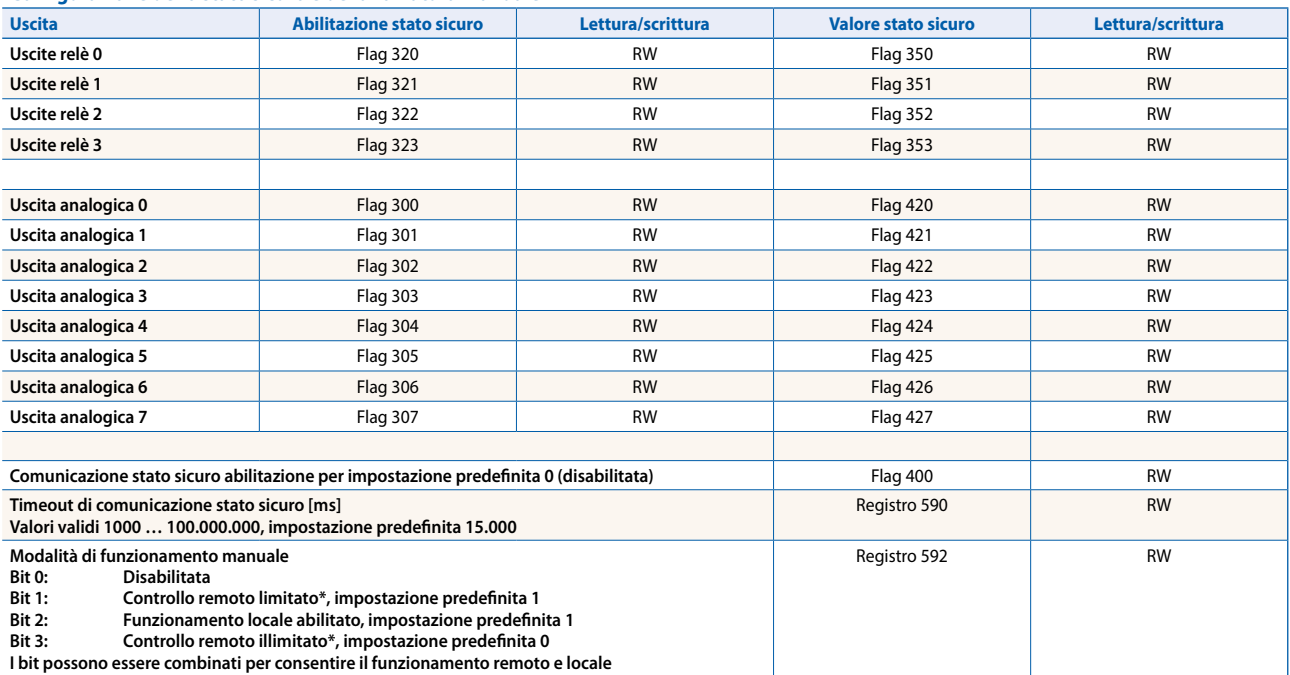

#### **Configurazione dello stato sicuro e della forzatura manuale**

\* Se il funzionamento manuale è attivato a livello locale sul modulo, il valore di uscita e lo stato manuale non possono essere impostati/ripristinati in remoto

### Modalità di funzionamento manuale:

- $\blacktriangleright$  Disabilitata (0)
- $\triangleright$  Solo funzionamento locale (4, set di bit 2)
- Funzionamento locale abilitato, limitato in remoto (6, set di bit 1 e 2), impostazione predefinita
- ▶ Funzionamento locale e remoto abilitato (12, set di bit 2 e 3)

 $\triangleright$  Solo funzionamento remoto, funzionamento locale disabilitato (8, set di bit 3)

- Il flag di abilitazione dello stato sicuro e il valore dello stato sicuro sono combinati nel modo seguente:
	- Impostando il flag di abilitazione su 0 si mantiene il valore di uscita non modificato nel caso dell'occorrenza dello stato sicuro.
	- Impostando il flag di abilitazione su 1 si scrive il valore di stato sicuro nel caso dell'occorrenza dello stato sicuro.

#### **Informazioni sul dispositivo**

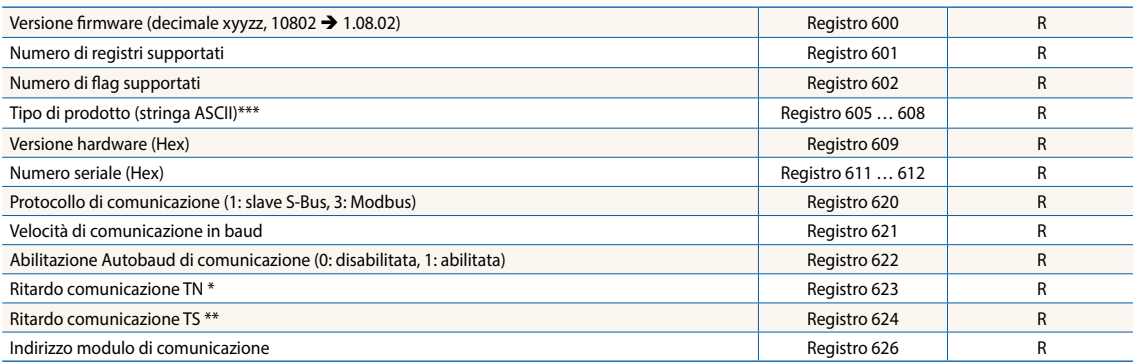

\* Tempo in 0,1 ms (ad es. 2 significa 200 us) prima dell'attivazione dell'impostazione della modalità d'invio driver della linea RS-485 (usato solo per il protocollo slave S-Bus)<br>\*\* Tempo in 0,1 ms (ad es. 2 significa 200

## **Comunicazione Modbus**

Modbus soddisfa i requisiti per i protocolli di comunicazione standard. Si basa su RTU Modbus. Il software di configurazione basato su Windows è necessario per attivare e configurare i parametri di comunicazione Modbus. L'indirizzo del dispositivo può essere impostato con i commutatori rotanti sul lato anteriore del modulo. I parametri di configurazione così come lo stato di forzatura manuale e il valore sono salvati in modo non volatile. È necessario considerare il ritardo di circa un secondo tra la modifica dello stato manuale e il salvataggio non volatile.

## **Indirizzo del dispositivo**

- ▶ 0 ... 98 L'indirizzo è preso dai commutatori rotanti
- ▶ 99 L'indirizzo è preso dalla configurazione del dispositivo. L'indirizzo è impostabile con il software di configurazione E-Line.

## **Procedura di avvio**

- ▶ Riavvio: Tutte le uscite sono libere (stato Off)
- ► <1 sec. Le uscite con funzionamento manuale sono impostate secondo lo stato prima dello spegnimento.
- $\blacktriangleright$  Uscite in modalità automatica
	- Se nessun telegramma è ricevuto dopo il riavvio nella modalità "safe state power-on timeout", il modulo entrerà nella modalità di stato sicuro e imposta le uscite tenendo conto dei valori configurati. Una volta ricevuto un telegramma di comando valido, le uscite sono controllate dalla comunicazione. Quando nessun aggiornamento di comunicazione è seguito entro "safe state com. timeout", il modulo entra in uno stato sicuro e imposta le uscite in base ai loro valori configurati.

Il capitolo che segue descrive le risorse e la mappatura dei parametri per i registri e i flag (=coil).

Servizi Modbus supportati:

- $\blacktriangleright$  Codice funzione 1 (lettura uscite)
- ▶ Codice funzione 3 (lettura registri)
- $\triangleright$  Codice funzione 15 (scrittura uscite multiple)
- $\triangleright$  Codice funzione 16 (scrittura registri multipli)

## **Lettura coil(bobine)**

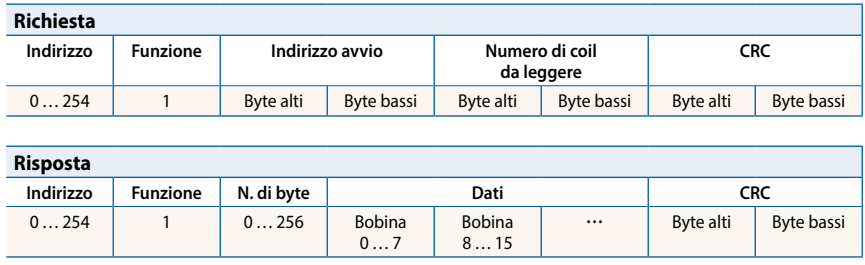

## **Scrittura coil(bobine)**

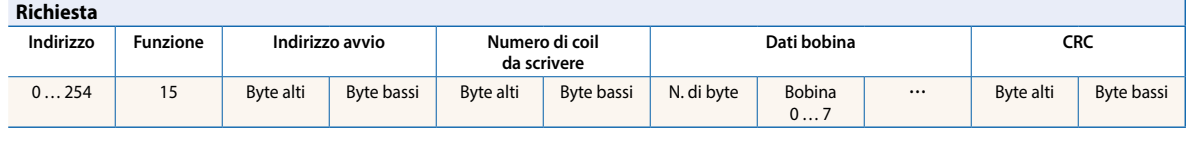

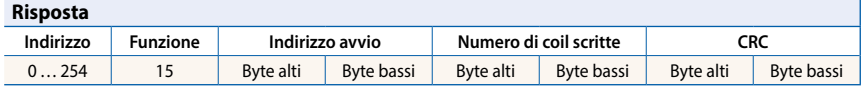

## **Lettura registro**

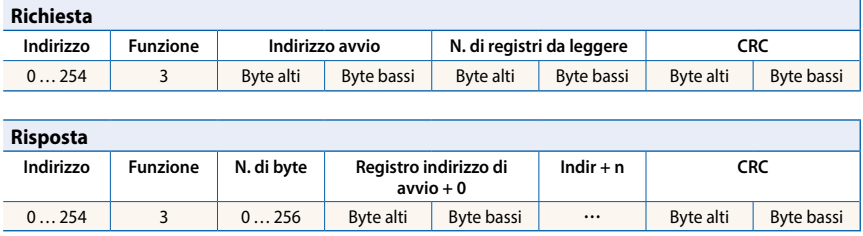

## **Scrittura registro**

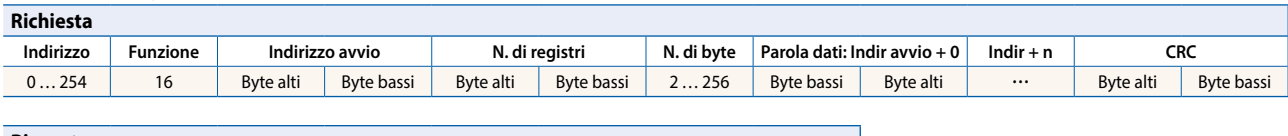

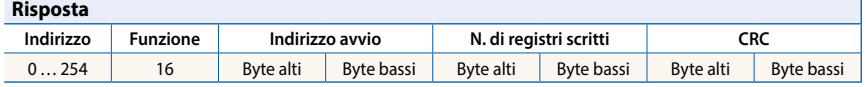

Il CRC deve essere calcolato sui byte del telegramma prima di iniziare con il campo dell'indirizzo fino all'ultimo byte dati. Il CRC deve essere collegato ai dati. Consultare l'appendice del presente documento per trovare un esempio. Per maggiori dettagli, fare riferimento alla documentazione Modbus disponibile al pubblico [www.modbus.org.](http://www.modbus.org)

#### **Ingressi digitali**

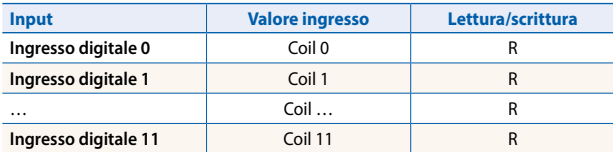

#### **Ingressi analogici**

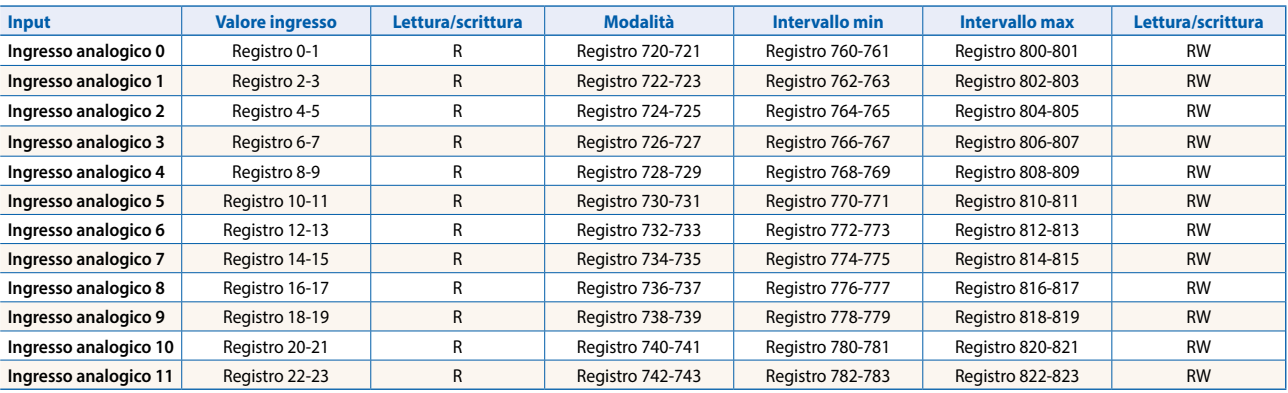

\* Scrivibile soltanto se il permesso Modbus è impostato nella configurazione, altrimenti la scrittura non ha effetto

\*\* La scrittura su questi registri non ha effetto. Impiegato soltanto se il permesso hardware è impostato nella configurazione

#### **Registro di configurazione della modalità:**

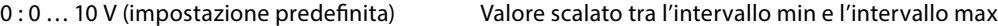

3 : 0 … 2500 Ω Valore scalato tra l'intervallo min e l'intervallo max

- 4 : Pt1000 Valore in 1/10 °C (23,4 °C → 234)
- 5 : Ni1000 Valore in 1/10 °C (23,4 °C → 234)
- 6 : Ni1000LS Valore in 1/10 °C (23,4 °C  $\rightarrow$  234)
- 8 : 0 … 300 kΩ Valore scalato tra l'intervallo min e l'intervallo max

9 : Ingresso digitale Valore per ingresso aperto, <5 V = 0, Input >10 V, 24 VCC = 1

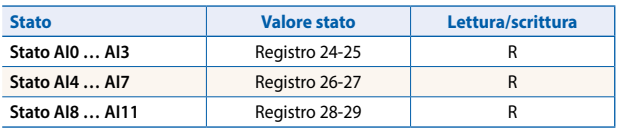

Formato di registro:

1 byte per ciascun stato d'ingresso analogico.

- (ad es. byte 0: AI0
	- byte 1: AI1
	- byte 2: AI2
	- byte 3: AI3)

Bit 0 Ingresso analogico superiore alla gamma<br>Bit 1 Ingresso analogico inferiore alla gamma Ingresso analogico inferiore alla gamma

Lo stato è libero quando l'ingresso presenta di nuovo un valore corretto.

#### **Uscite relè Uscite digitali**

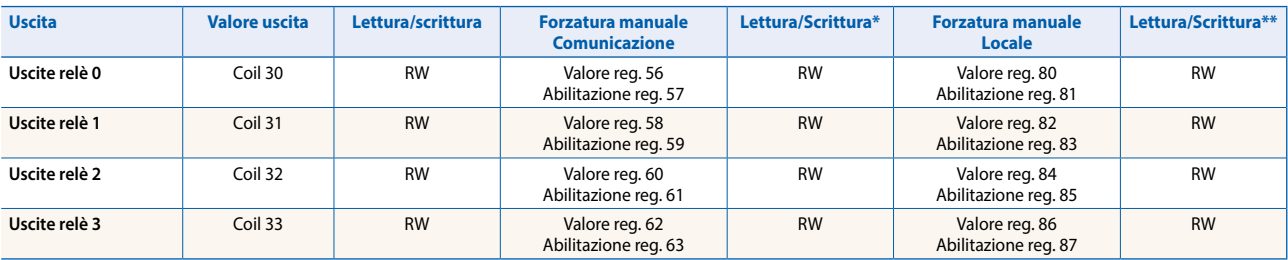

\* Scrivibile soltanto se il permesso Modbus è impostato nella configurazione, altrimenti la scrittura non ha effetto

\*\* La scrittura su questi registri non ha effetto. Impiegato soltanto se il permesso hardware è impostato nella configurazione

#### **Uscite analogiche**

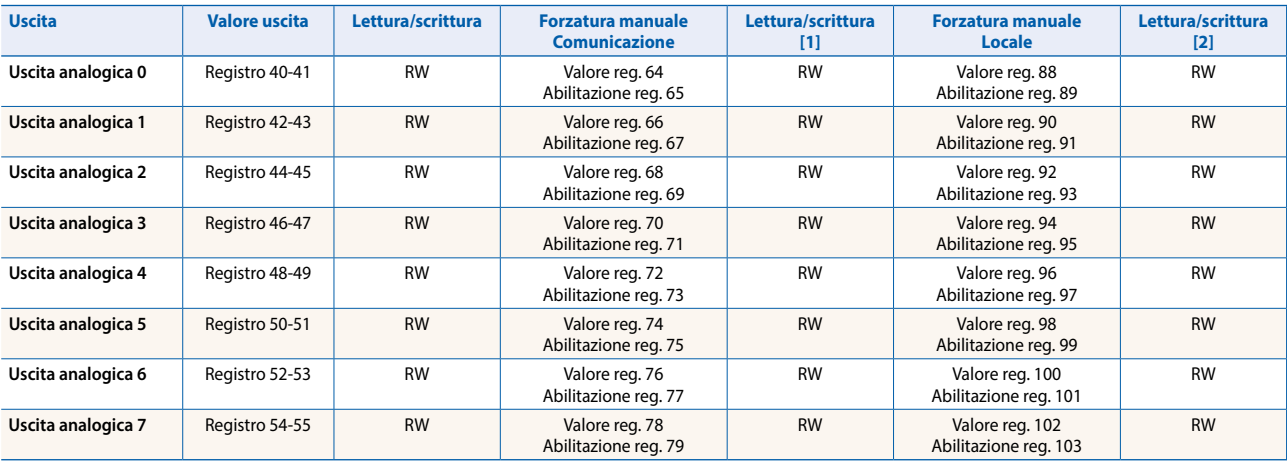

[1] Scrivibile soltanto se il permesso Modbus è impostato nella configurazione, altrimenti la scrittura non ha effetto

[2] La scrittura su questi registri non ha effetto. Impiegato soltanto se il permesso hardware è impostato nella configurazione

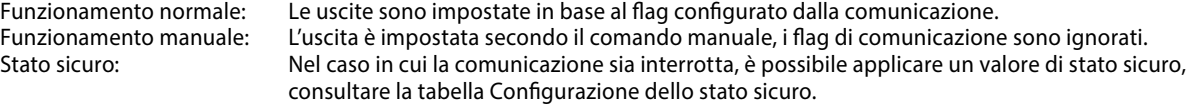

## **Formato di registro per forzatura manuale tramite Modbus (reg. 48 … 63, 64 … 71):**

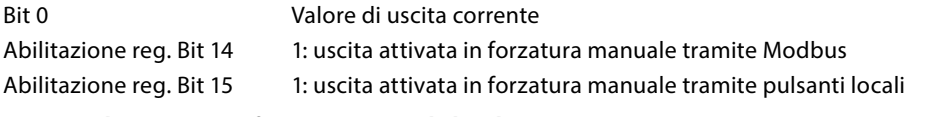

## **Formato di registro per forzatura manuale locale (reg. 72 … 87, 88 … 95):**

Valore reg. Bit 0 Valore di uscita corrente Abilitazione reg. Bit 15 1: uscita attivata in forzatura manuale tramite pulsanti locali

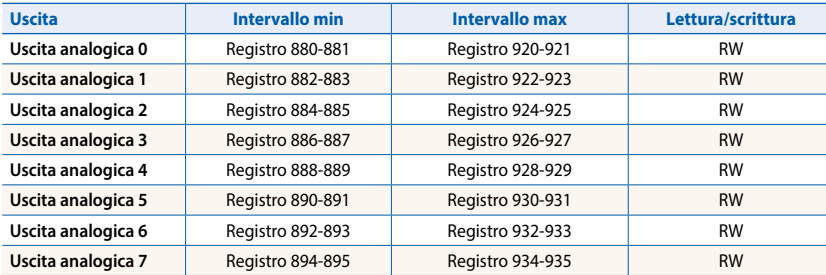

Valore di uscita 0…10 V == Valore di registro intervallo min … intervallo max

## **Comunicazione Modbus**

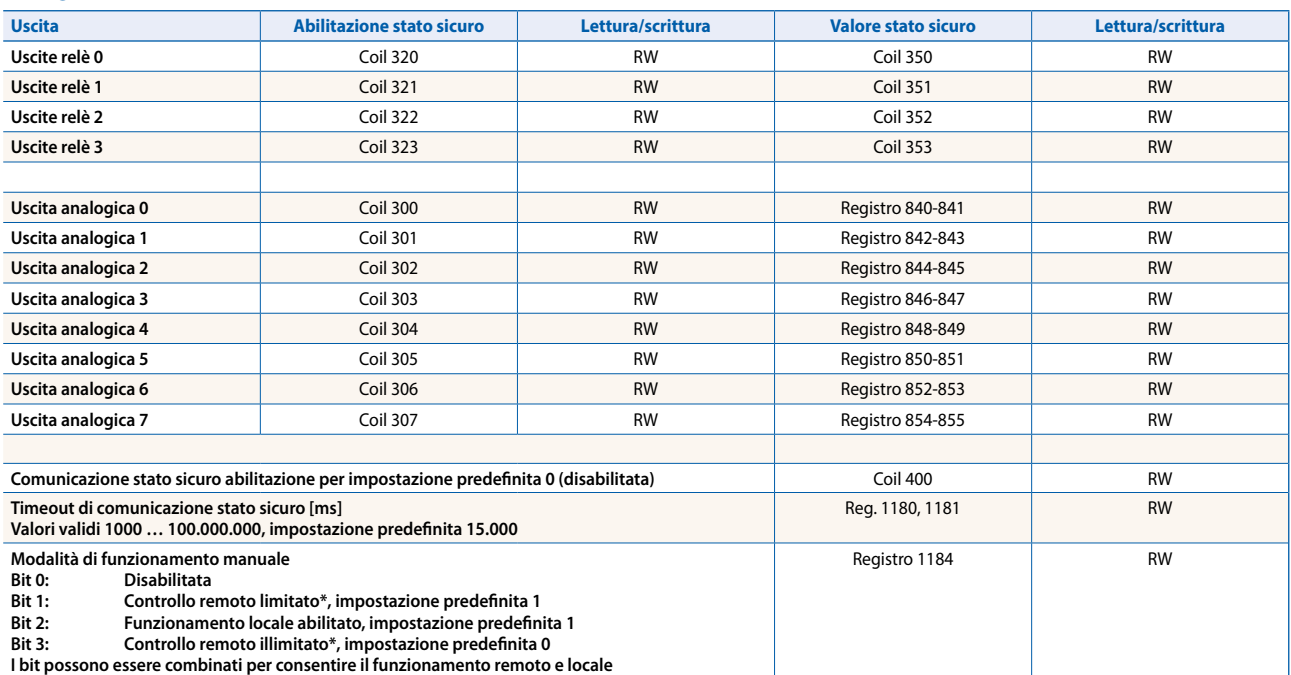

#### **Configurazione dello stato sicuro e della forzatura manuale**

\* Se il funzionamento manuale è attivato a livello locale sul modulo, il valore di uscita e lo stato manuale non possono essere impostati/ripristinati in remoto

Modalità di funzionamento manuale:

- $\blacktriangleright$  Disabilitata (0)
- $\triangleright$  Solo funzionamento locale (4, set di bit 2)
- Funzionamento locale abilitato, limitato in remoto (6, set di bit 1 e 2), impostazione predefinita
- ▶ Funzionamento locale e remoto abilitato (12, set di bit 2 e 3)

 $\triangleright$  Solo funzionamento remoto, funzionamento locale disabilitato (8, set di bit 3)

- Il flag di abilitazione dello stato sicuro e il valore dello stato sicuro sono combinati nel modo seguente:
	- Impostando il flag di abilitazione su 0 si mantiene il valore di uscita non modificato nel caso dell'occorrenza dello stato sicuro.
	- Impostando il flag di abilitazione su 1 si scrive il valore di stato sicuro nel caso dell'occorrenza dello stato sicuro.

#### **Informazioni sul dispositivo**

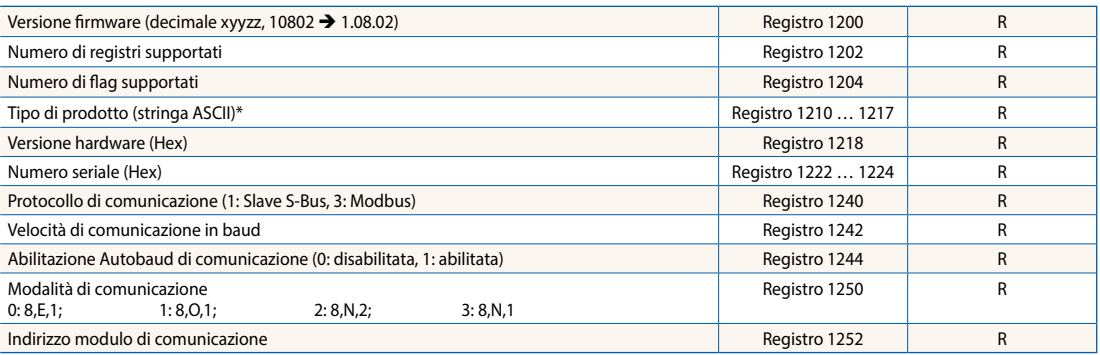

\* Gli otto registri contengono i caratteri ASCII del tipo di prodotto.<br>Ad es. per PCD1.A2000-A20:<br>1210...1217: 5043H | 4431H | 2E41H | 3230H | 3030H | 2D41H | 3230H | 0000H

#### **Esempio di generazione CRC**

(Fonte: [http://modbus.org/docs/PI\\_MBUS\\_300.pdf,](http://modbus.org/docs/PI_MBUS_300.pdf) il contenuto di questa pagina è copiato dal documento di riferimento. In caso di domande, consultare la fonte originale)

La funzione richiede due argomenti: unsigned char \*puchMsg; un puntatore sul buffer messaggi contenente dati binari da usare per la generazione di CRC unsigned short usDataLen; la quantità di byte nel buffer messaggi. La funzione restituisce il CRC di tipo unsigned short.

#### **Funzione di generazione CRC**

```
unsigned short CRC16(puchMsg, usDataLen) ; 
unsigned char *puchMsg ; \overline{ } /* message to calculate CRC upon */
unsigned short usDataLen ; \overrightarrow{ } \overrightarrow{ } quantity of bytes in message \overrightarrow{ }{ 
       unsigned char uchCRCHi = \theta xFF : /* high byte of CRC initialized */
       unsigned char uchCRCLo = 0xFF; 2x + 10w byte of CRC initialized */
       unsigned uIndex ; /* will index into CRC lookup table */ 
       while (usDataLen--) \frac{1}{2} /* pass through message buffer */
       { 
              uIndex = uchCRCHi \wedge *puchMsgg++: \wedge * calculate the CRC */
              uchCRCHi = uchCRCLo ^ auchCRCHi[ufndex]: uchCRCLo = auchCRCLo[uIndex]; 
       } 
       return (uchCRCHi << 8 | uchCRCLo); 
\lambda
```
#### **Tabella di byte di ordine superiore**

/\* Table of CRC values for high-order byte \*/ static unsigned char auchCRCHi[] = { 0x00, 0xC1, 0x81, 0x40, 0x01, 0xC0, 0x80, 0x41, 0x01, 0xC0, 0x80, 0x41, 0x00, 0xC1, 0x81, 0x40, 0x01, 0xC0, 0x80, 0x41, 0x00, 0xC1, 0x81, 0x40, 0x00, 0xC1, 0x81, 0x40, 0x01, 0xC0, 0x80, 0x41, 0x01, 0xC0, 0x80, 0x41, 0x00, 0xC1, 0x81, 0x40, 0x00, 0xC1, 0x81, 0x40, 0x01, 0xC0, 0x80, 0x41, 0x00, 0xC1, 0x81, 0x40, 0x01, 0xC0, 0x80, 0x41, 0x01, 0xC0, 0x80, 0x41, 0x00, 0xC1, 0x81, 0x40, 0x01, 0xC0, 0x80, 0x41, 0x00, 0xC1, 0x81, 0x40, 0x00, 0xC1, 0x81, 0x40, 0x01, 0xC0, 0x80, 0x41, 0x00, 0xC1, 0x81, 0x40, 0x01, 0xC0, 0x80, 0x41, 0x01, 0xC0, 0x80, 0x41, 0x00, 0xC1, 0x81, 0x40, 0x00, 0xC1, 0x81, 0x40, 0x01, 0xC0, 0x80, 0x41, 0x01, 0xC0, 0x80, 0x41, 0x00, 0xC1, 0x81, 0x40, 0x01, 0xC0, 0x80, 0x41, 0x00, 0xC1, 0x81, 0x40, 0x00, 0xC1, 0x81, 0x40, 0x01, 0xC0, 0x80, 0x41, 0x01, 0xC0, 0x80, 0x41, 0x00, 0xC1, 0x81, 0x40, 0x00, 0xC1, 0x81, 0x40, 0x01, 0xC0, 0x80, 0x41, 0x00, 0xC1, 0x81, 0x40, 0x01, 0xC0, 0x80, 0x41, 0x01, 0xC0, 0x80, 0x41, 0x00, 0xC1, 0x81, 0x40, 0x00, 0xC1, 0x81, 0x40, 0x01, 0xC0, 0x80, 0x41, 0x01, 0xC0, 0x80, 0x41, 0x00, 0xC1, 0x81, 0x40, 0x01, 0xC0, 0x80, 0x41, 0x00, 0xC1, 0x81, 0x40, 0x00, 0xC1, 0x81, 0x40, 0x01, 0xC0, 0x80, 0x41, 0x00, 0xC1, 0x81, 0x40, 0x01, 0xC0, 0x80, 0x41, 0x01, 0xC0, 0x80, 0x41, 0x00, 0xC1, 0x81, 0x40, 0x01, 0xC0, 0x80, 0x41, 0x00, 0xC1, 0x81, 0x40, 0x00, 0xC1, 0x81, 0x40, 0x01, 0xC0, 0x80, 0x41, 0x01, 0xC0, 0x80, 0x41, 0x00, 0xC1, 0x81, 0x40, 0x00, 0xC1, 0x81, 0x40, 0x01, 0xC0, 0x80, 0x41, 0x00, 0xC1, 0x81, 0x40, 0x01, 0xC0, 0x80, 0x41, 0x01, 0xC0, 0x80, 0x41, 0x00, 0xC1, 0x81, 0x40 };

#### **Tabella di byte di ordine inferiore**

/\* Table of CRC values for low-order byte \*/

static char auchCRCLo[] = {

0x00, 0xC0, 0xC1, 0x01, 0xC3, 0x03, 0x02, 0xC2, 0xC6, 0x06, 0x07, 0xC7, 0x05, 0xC5, 0xC4, 0x04, 0xCC, 0x0C, 0x0D, 0xCD, 0x0F, 0xCF, 0xCE, 0x0E, 0x0A, 0xCA, 0xCB, 0x0B, 0xC9, 0x09, 0x08, 0xC8, 0xD8, 0x18, 0x19, 0xD9, 0x1B, 0xDB, 0xDA, 0x1A, 0x1E, 0xDE, 0xDF, 0x1F, 0xDD, 0x1D, 0x1C, 0xDC, 0x14, 0xD4, 0xD5, 0x15, 0xD7, 0x17, 0x16, 0xD6, 0xD2, 0x12, 0x13, 0xD3, 0x11, 0xD1, 0xD0, 0x10, 0xF0, 0x30, 0x31, 0xF1, 0x33, 0xF3, 0xF2, 0x32, 0x36, 0xF6, 0xF7, 0x37, 0xF5, 0x35, 0x34, 0xF4, 0x3C, 0xFC, 0xFD, 0x3D, 0xFF, 0x3F, 0x3E, 0xFE, 0xFA, 0x3A, 0x3B, 0xFB, 0x39, 0xF9, 0xF8, 0x38, 0x28, 0xE8, 0xE9, 0x29, 0xEB, 0x2B, 0x2A, 0xEA, 0xEE, 0x2E, 0x2F, 0xEF, 0x2D, 0xED, 0xEC, 0x2C, 0xE4, 0x24, 0x25, 0xE5, 0x27, 0xE7, 0xE6, 0x26, 0x22, 0xE2, 0xE3, 0x23, 0xE1, 0x21, 0x20, 0xE0, 0xA0, 0x60, 0x61, 0xA1, 0x63, 0xA3, 0xA2, 0x62, 0x66, 0xA6, 0xA7, 0x67, 0xA5, 0x65, 0x64, 0xA4, 0x6C, 0xAC, 0xAD, 0x6D, 0xAF, 0x6F, 0x6E, 0xAE, 0xAA, 0x6A, 0x6B, 0xAB, 0x69, 0xA9, 0xA8, 0x68, 0x78, 0xB8, 0xB9, 0x79, 0xBB, 0x7B, 0x7A, 0xBA, 0xBE, 0x7E, 0x7F, 0xBF, 0x7D, 0xBD, 0xBC, 0x7C, 0xB4, 0x74, 0x75, 0xB5, 0x77, 0xB7, 0xB6, 0x76, 0x72, 0xB2, 0xB3, 0x73, 0xB1, 0x71, 0x70, 0xB0, 0x50, 0x90, 0x91, 0x51, 0x93, 0x53, 0x52, 0x92, 0x96, 0x56, 0x57, 0x97, 0x55, 0x95, 0x94, 0x54, 0x9C, 0x5C, 0x5D, 0x9D, 0x5F, 0x9F, 0x9E, 0x5E, 0x5A, 0x9A, 0x9B, 0x5B, 0x99, 0x59, 0x58, 0x98, 0x88, 0x48, 0x49, 0x89, 0x4B, 0x8B, 0x8A, 0x4A, 0x4E, 0x8E, 0x8F, 0x4F, 0x8D, 0x4D, 0x4C, 0x8C, 0x44, 0x84, 0x85, 0x45, 0x87, 0x47, 0x46, 0x86, 0x82, 0x42, 0x43, 0x83, 0x41, 0x81, 0x80, 0x40 };

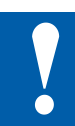

## **NOTA**

**Le bassissime tensioni (ELV) sono tensioni fino a 50 Volt.**

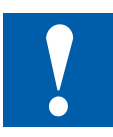

# **NOTA**

**Le basse tensioni sono tensioni comprese tra 50 e 250 Volt.**

## **NORME DI INSTALLAZIONE PER IL COLLEGAMENTO DI BASSE TENSIONI**

**Per ragioni di sicurezza non è permesso collegare bassissima tensione e bassa tensione a due contatti relè vicini. Diverse fasi possono anche non essere collegate a due contatti relè vicini. Ma un contatto di relè tra di loro può essere lasciato libero.** 

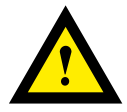

**Se un modulo del sistema Saia PCD® è collegato alla bassa tensione, per tutti gli elementi collegati galvanicamente a questo sistema devono essere utilizzati componenti omologati per l'uso in bassa tensione.** 

**Utilizzando basse tensioni, tutte le connessioni ai contatti del relè, che sono collegati allo stesso circuito, devono essere protette da un unico fusibile comune.** 

**I singoli circuiti di carico possono invece essere protetti individualmente da un fusibile.**

## **Esempio di cablaggio con fusibili e 3 fasi**

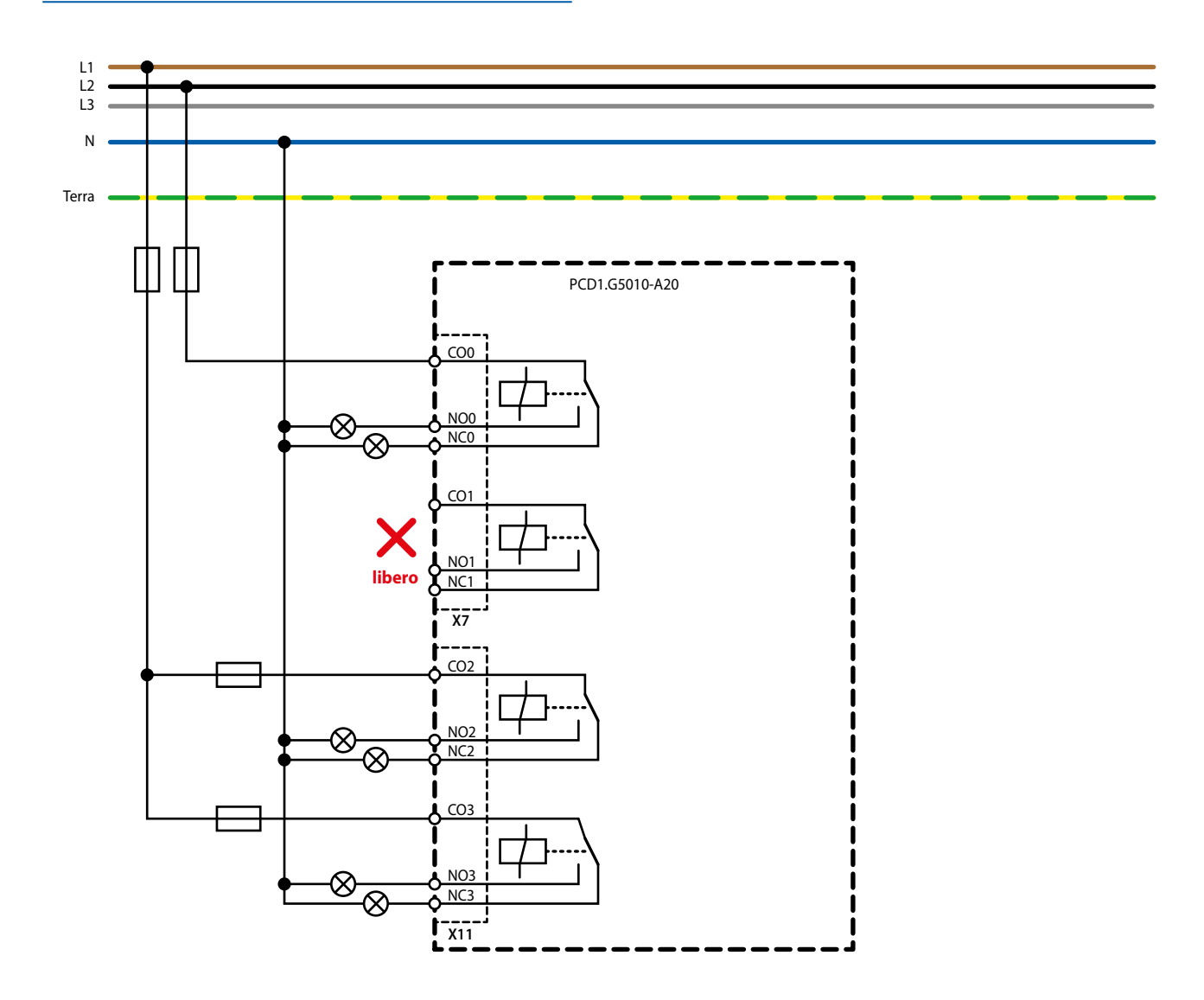

## **Commutazione di carichi induttivi**

Una disattivazione senza disturbi dell'induttività non è possibile in virtù delle proprietà fisiche dell'induttività stessa. Per quanto possibile, questi disturbi devono essere ridotti al minimo. Sebbene il modello Saia PCD® sia immune a questi disturbi, vi sono altri dispositivi che possono risentirne.

Si ricorda anche che, nell'ambito dell'armonizzazione normativa della UE, gli standard EMC sono in vigore dal 1996 (Direttiva EMC 89/336/EC). Pertanto è possibile stabilire due principi:

- LA SOPPRESSIONE DI DISTURBI NEI CARICHI INDUTTIVI È ASSOLUTAMENTE FONDAMENTALE!
- $\blacksquare$  I DISTURBI DEVONO ESSERE ELIMINATI POSSIBILMENTE IN CORRI-SPONDENZA DELLA LORO SORGENTE!

I contatti relè sul presente modulo sono commutati. Tuttavia, si consiglia di applicare un soppressore in corrispondenza del carico. (Spesso disponibile come componenti di serie per protezioni e ventole standard).

In caso di commutazione della tensione continua, si consiglia vivamente di applicare un diodo anti-ritorno verso il carico. Questa condizione è applicabile anche se, in teoria, viene commutato un carico ohmico. Una percentuale di induttività sarà sempre presente nella prassi (cavo di collegamento, avvolgimento di resistenza, ecc.). Prestare attenzione affinché il tempo di disattivazione sia prolungato.

(Ta ca. L/RL \* √ (RL \* IL/0,7).

Per la tensione continua si consigliano moduli di uscita transistor.

## **Indicazioni del costruttore di relè in merito alle dimensioni dell'elemento RC**

#### **Configurazioni di protezione dei contatti:**

Il motivo delle configurazioni di protezione dei contatti risiede nella soppressione dell'arco elettrico di commutazione ("scintilla di accensione") e, di conseguenza, nel raggiungimento di una durata più estesa dei contatti. Ciascuna configurazione di protezione può presentare dei vantaggi e degli svantaggi. Per l'estinzione dell'arco elettrico tramite elemento RC, consultare la figura sottostante.

In caso di disattivazione di circuiti sotto carico con componenti induttivi (ad es. bobine relè e avvolgimenti magnetici), con l'interruzione della corrente in corrispondenza dei contatti di commutazione si forma una sovratensione (tensione di autoinduzione) che può portare a un aumento della tensione di esercizio e mette in pericolo l'isolamento del circuito sotto carico. La scintilla di apertura che ne risulta porta a una rapida usura dei contatti relè. Per questo motivo, nei circuiti sotto carico induttivi, la configurazione della protezione dei contatti ricopre un ruolo particolarmente importante. Anche i valori per la combinazione RC possono essere determinati in base al diagramma sottostante; tuttavia, per la tensione U deve essere impiegata la sovratensione formatasi durante l'interruzione della corrente (misurata ad es. con un oscilloscopio). La corrente dovrà essere calcolata da questa tensione e dalla resistenza nota sulla quale è stata misurata.

Nei soppressori è consentito utilizzare esclusivamente condensatori di soppressione a norma VDE 0565 T1 classe X2. Questi condensatori sono resistenti alle commutazioni e sono predisposti per sovratensioni di commutazione particolarmente elevate. Inoltre, è possibile il funzionamento diretto sulla tensione di rete.

Le resistenze impiegate devono tollerare tensioni elevate (resistenza agli impulsi). Proprio con valori di resistenza ridotti, possono formarsi scariche di tensione sull'affilatura della spirale tipica della produzione. Tra i soppressori, trovano particolare impiego le resistenze a massa di carbone. Tuttavia, sono idonee anche le resistenze a filo vetrose oppure le resistenze in cemento con passo grande della spirale.

## **Indicazioni del costruttore di relè in merito alle dimensioni dell'elemento RC**

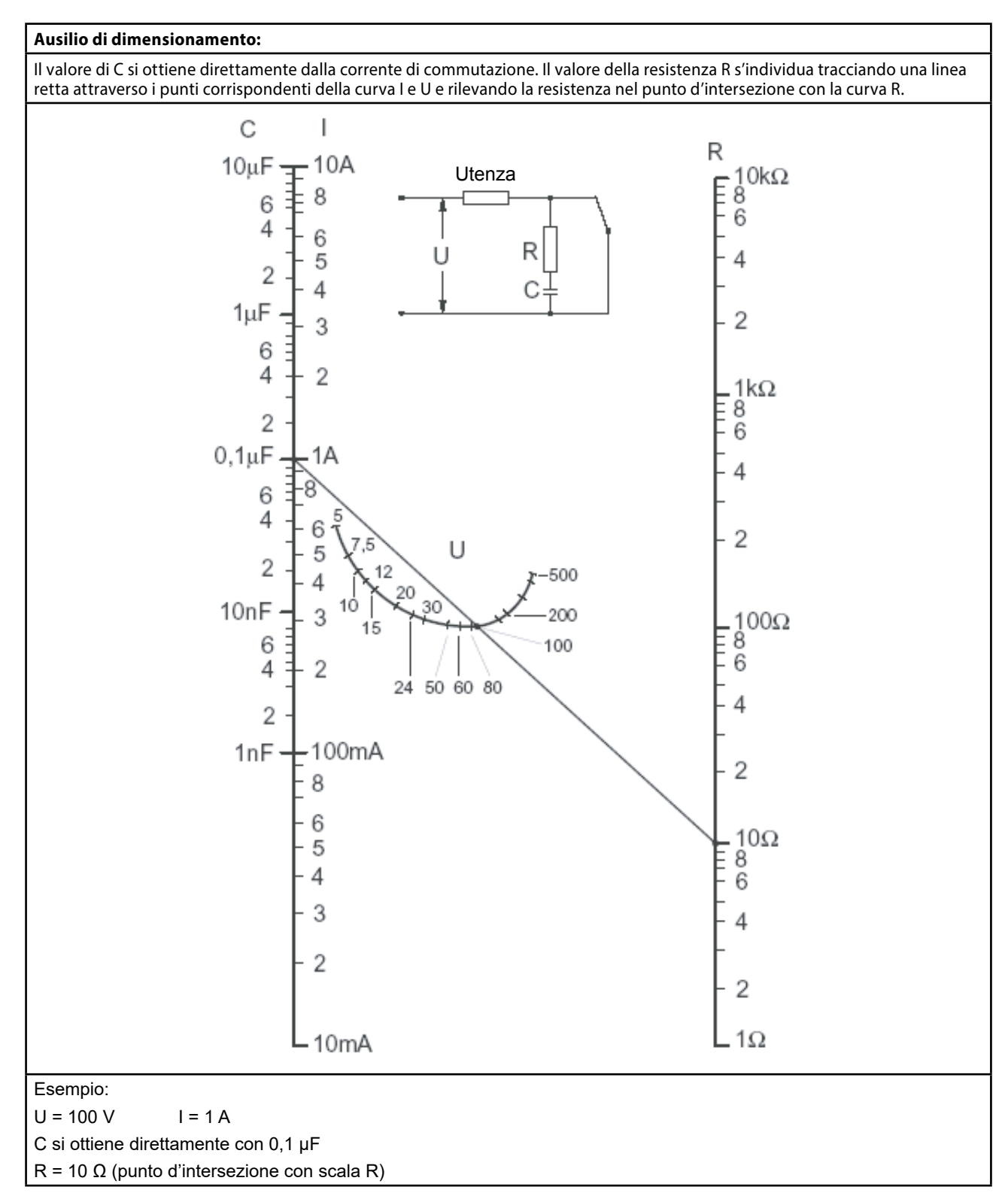

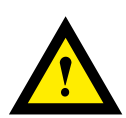

## **ATTENZIONE**

**Questi apparecchi devono essere installati esclusivamente da elettricisti specializzati, onde evitare rischi di incendio o pericoli di scosse elettriche.** 

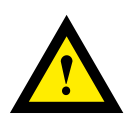

## **AVVERTIMENTO**

**Il prodotto non è destinato ad essere utilizzato in applicazioni critiche per la sicurezza, il suo utilizzo in applicazioni critiche per la sicurezza è incerto.** 

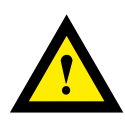

## **AVVERTIMENTO**

**Il dispositivo non è adatto ad aree non a prova di esplosione e agli ambiti di utilizzo esclusi da EN61010, parte 1.**

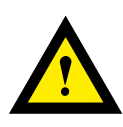

# **AVVERTIMENTO - Sicurezza**

**Prima della messa in esercizio del dispositivo, verificare la conformità con la tensione nominale (vedere dati di targa). Controllare che i cavi di allacciamento siano esenti da danni e che non siano sotto tensione in fase di cablaggio del dispositivo.** 

**Non utilizzare il dispositivo danneggiato!** 

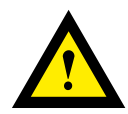

## **NOTA**

**Per evitare la presenza di umidità nell'unità in seguito alla formazione di acqua di condensa, prima del collegamento lasciare il apparecchi per circa mezz'ora a temperatura ambiente.**

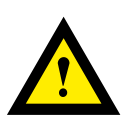

## **PULIZIA**

**I moduli possono essere puliti, senza tensione, con un panno asciutto o un panno inumidito con una soluzione di sapone. Per pulire i moduli, non utilizzare mai sostanze corrosive o prodotti contenenti solventi.** 

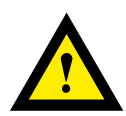

## **MANUTENZIONE**

**I moduli sono esenti da manutenzione. In caso di danni dovuti al trasporto o all'immagazzinaggio, l'utente non deve eseguire riparazioni.**

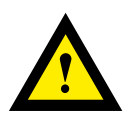

## **GARANZIA**

**L'apertura del modulo invalida la garanzia.**

**Osservatore e conserve il manuale d'uso. Consegnare il manuale d'uso al proprietario successivo.** 

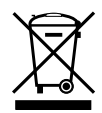

## **Direttiva RAEE (rifiuti di apparecchiature elettriche ed elettroniche) 2012/19/CE**

Il prodotto non deve essere smaltito con altri rifiuti domestici. Verificare la presenza dei centri di raccolta o dei centri di riciclo autorizzati a voi più vicini. Lo smaltimento corretto delle apparecchiature non più funzionanti contribuirà a prevenire potenziali conseguenze negative per l'ambiente e per la salute umana!

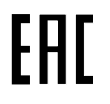

Marchio di conformità della EAC per le esportazioni di macchinari per la Russia, il Kazakistan e la Bielorussia.

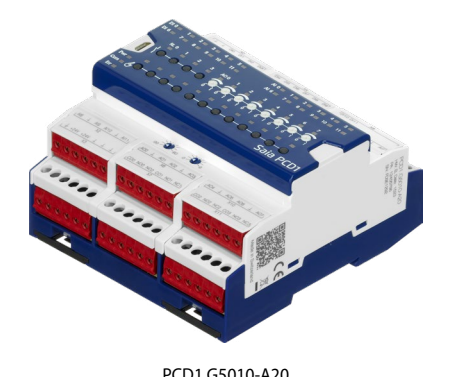

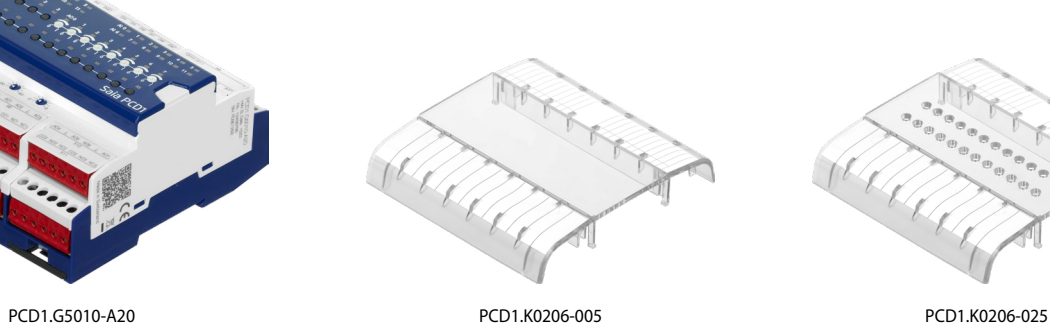

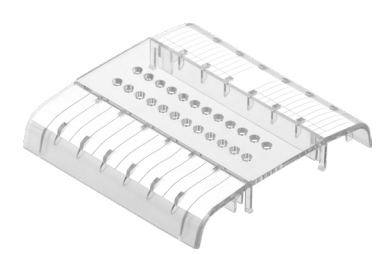

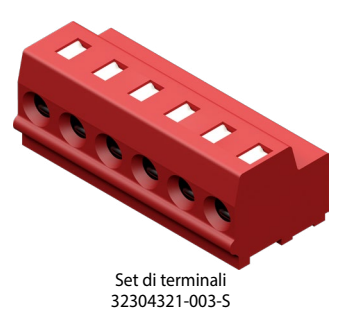

## **Dettagli dell'ordine**

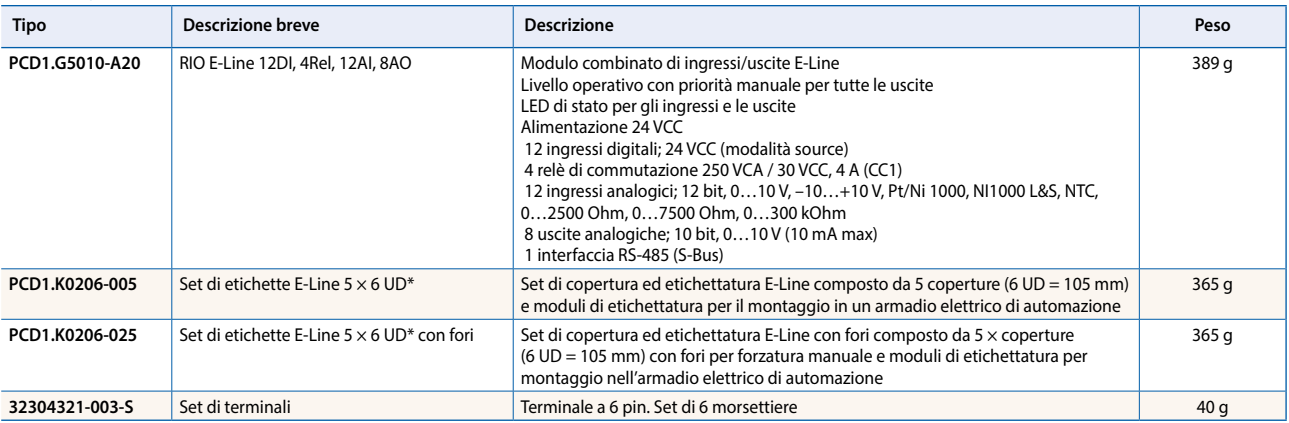

\* Unità di divisione UD corrisponde a 17,5 mm

**Saia-Burgess Controls AG** Route-Jo-Siffert 4 | 1762 Givisiez, Svizzera www.saia-pcd.com

**support@saia-pcd.com | www.sbc-support.com**